# For more information: www.ti.com/am572xidk

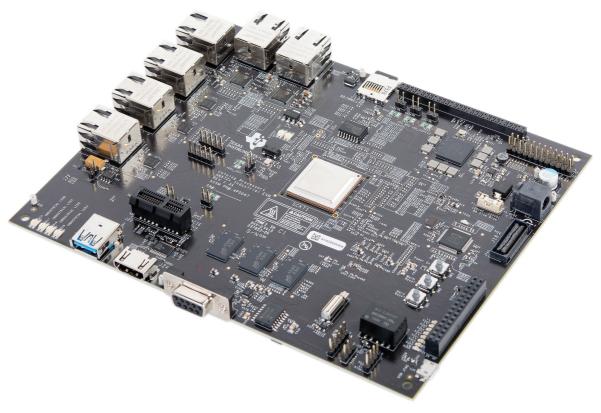

Actual product may vary from images

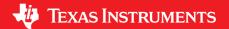

# AM572x Industrial Development Kit Quick Start Guide

# **Additional resources**

For more information on AM57x processors, including:

- User Guide
- How Tos
- Software
- Design Files

Please visit www.ti.com/am57x and www.ti.com/am572xidk

For support questions, please contact: support@ti.com or www.ti.com/e2e.

Important Notice: The products and services of Texas Instruments Incorporated and its subsidiaries described herein are sold subject to TI's standard terms and conditions of sale. Customers are advised to obtain the most current and complete information about TI products and services before placing orders. TI assumes no liability for applications assistance, customer's applications or product designs, software performance, or infringement of patents. The publication of information regarding any other company's products or services does not constitute TI's approval, warranty or endorsement thereof

Trademarks in this issue: The platform bar and Sitara are trademarks of Texas Instruments. All other trademarks are the property of their respective owners.

© 2020 Texas Instruments Incorporated

Printed in U.S.A.

SPRW282B

Welcome to the AM572x Industrial Development Kit (IDK) Quick Start Guide. This guide is designed to help you through the initial setup of the board. This IDK allows you to experience industrial applications which showcase the AM572x's Dual-Cortex®-A15 and TI C66x processors, PRU-ICSS real-time industrial communications subsystem and more. The AM572x IDK contains the following:

### Hardware

- Sitara<sup>™</sup> AM572x Dual-Cortex-A15 processor
- TPS659037 power management I/C
- 10" capacitive touch LCD (not included. Available separately as TMDXIDK57X-LCD.)
- 2 channels of 1GB DDR3 memory with ECC on channel 1
- HDMI connector
- 256-Mb Quad SPI NOR Flash memory
- 16-GB eMMC memory
- USB1 Super-Speed (USB3.0) host port
- USB2 High-Speed (USB2.0) host/device port
- 2 Gigabit Ethernet ports
- 4 10/100 Industrial Ethernet ports (4 Industrial Ethernet ports option is available by disabling the 2 Gigabit Ethernet ports due to PINMUX availability)
- 1 PROFIBUS® port
- Haptics
- 6 Tricolor industrial and status LEDs
- 1 RS-485 port header

- 1 DCAN port header
- 1 miniPCle ×1 connector
- On-board XDS100 JTAG emulator
- On board USB serial port
- MIPI JTAG connecter for external JTAG emulator
- Camera module (attaches to camera header)
- PRU-ICSS I/O to headers for real-time development
- Inputs and outputs for PRU-ICSS code testing and SoC general use: 8 inputs from header and 8 outputs to LEDs and header

## Printed documents

- AM572x IDK Quick Start Guide (this document)
- Terms and conditions

### Miscellaneous

- uSD card (blank)
- µSD-to-SD card adapter
- 1 micro USB 2.0 cable, 6 ft

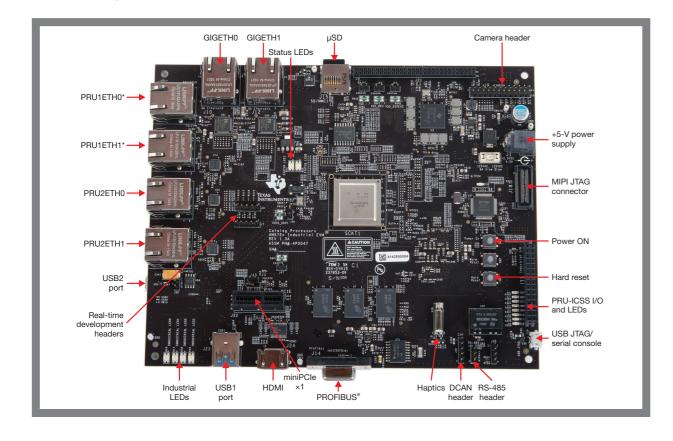

# Default setup (OS boot from microSD card)

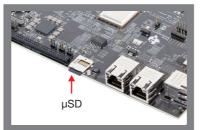

Insert the µSD card into the IDK. Please note that the µSD card is provided blank. The latest software version is available at

www.ti.com/AM572xIDKSW

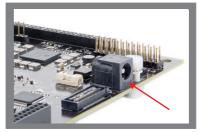

Connect the power cable to the power jack on the board and plug into an AC power source.

Note: When powering this IDK, always use the recommended power supply (GlobTek Part Number TR9CA6500LCP-N, Model Number GT-43008-3306-1.0-T3) or equivalent model having output voltage of +5VDC and output current max 6.5 Amp as well as the applicable regional product regulatory/safety certification requirements requirements such as (by example) UL, CSA, VDE, CCC, PSE, etc.

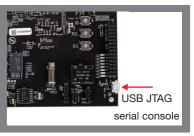

Connect the supplied USB
Micro-B to Type-A cable to
the microUSB JTAG port J19
and plug the other end into
your PC/laptop USB port.

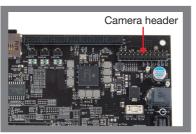

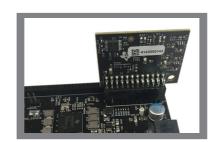

Optional: Connect the camera module to the camera header of the IDK, with the camera sensor facing away from the IDK.

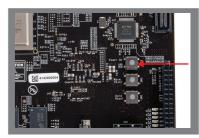

Push the power on push button (SW3) to run the IDK.

### IMPORTANT NOTICE AND DISCLAIMER

TI PROVIDES TECHNICAL AND RELIABILITY DATA (INCLUDING DATASHEETS), DESIGN RESOURCES (INCLUDING REFERENCE DESIGNS), APPLICATION OR OTHER DESIGN ADVICE, WEB TOOLS, SAFETY INFORMATION, AND OTHER RESOURCES "AS IS" AND WITH ALL FAULTS, AND DISCLAIMS ALL WARRANTIES, EXPRESS AND IMPLIED, INCLUDING WITHOUT LIMITATION ANY IMPLIED WARRANTIES OF MERCHANTABILITY, FITNESS FOR A PARTICULAR PURPOSE OR NON-INFRINGEMENT OF THIRD PARTY INTELLECTUAL PROPERTY RIGHTS.

These resources are intended for skilled developers designing with TI products. You are solely responsible for (1) selecting the appropriate TI products for your application, (2) designing, validating and testing your application, and (3) ensuring your application meets applicable standards, and any other safety, security, or other requirements. These resources are subject to change without notice. TI grants you permission to use these resources only for development of an application that uses the TI products described in the resource. Other reproduction and display of these resources is prohibited. No license is granted to any other TI intellectual property right or to any third party intellectual property right. TI disclaims responsibility for, and you will fully indemnify TI and its representatives against, any claims, damages, costs, losses, and liabilities arising out of your use of these resources.

Tl's products are provided subject to Tl's Terms of Sale (<a href="www.ti.com/legal/termsofsale.html">www.ti.com/legal/termsofsale.html</a>) or other applicable terms available either on ti.com or provided in conjunction with such Tl products. Tl's provision of these resources does not expand or otherwise alter Tl's applicable warranties or warranty disclaimers for Tl products.

Mailing Address: Texas Instruments, Post Office Box 655303, Dallas, Texas 75265 Copyright © 2020, Texas Instruments Incorporated